### Оглавление

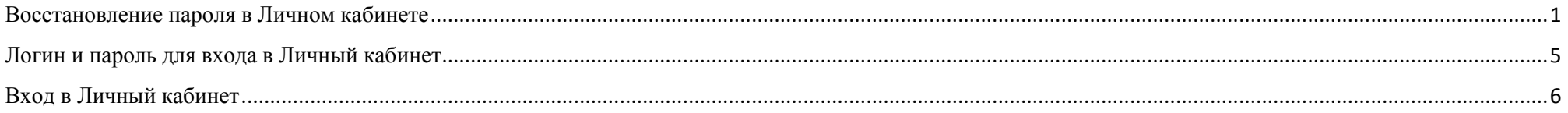

# Восстановление пароля в Личном кабинете

<span id="page-0-0"></span>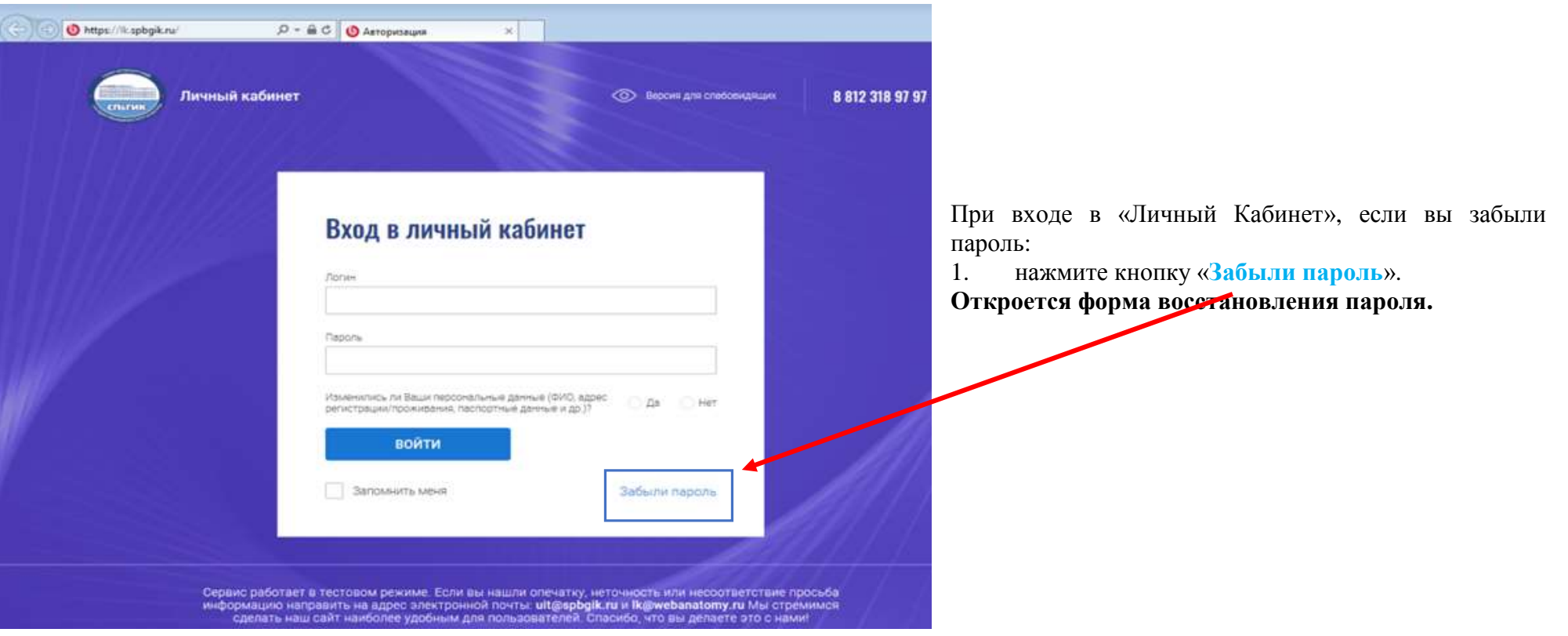

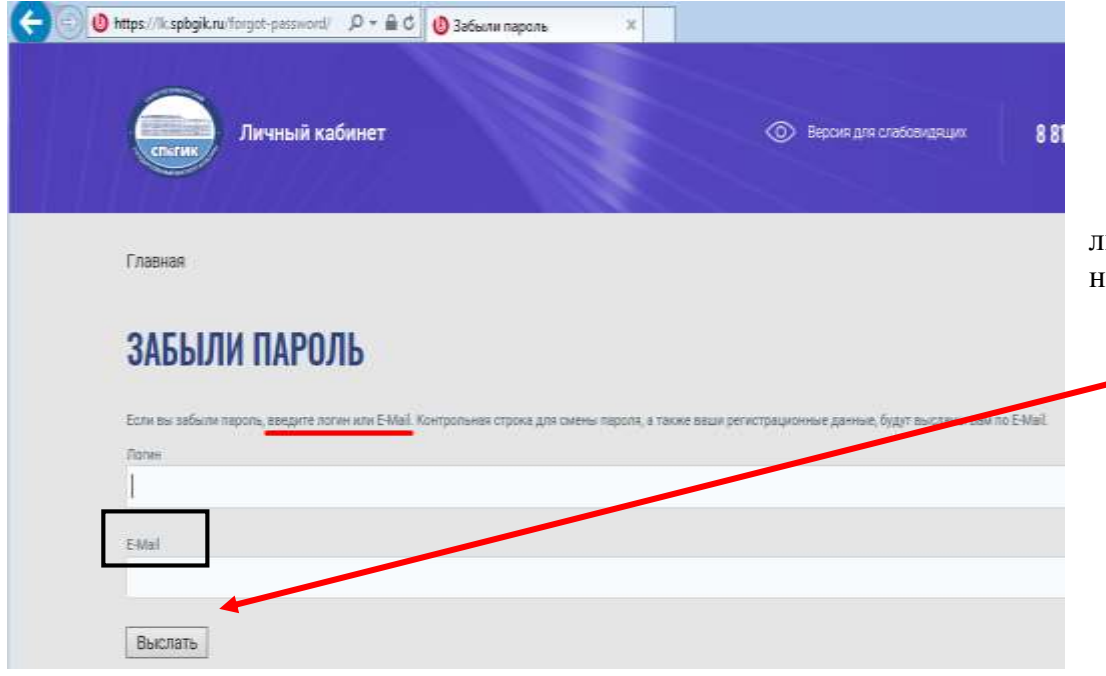

В окне «ЗАБЫЛИ ПАРОЛЬ» достаточно заполнить либо поле «Логин», либо поле «E-Mail» (что одно и то же) и нажать на кнопку «**Выслать**».

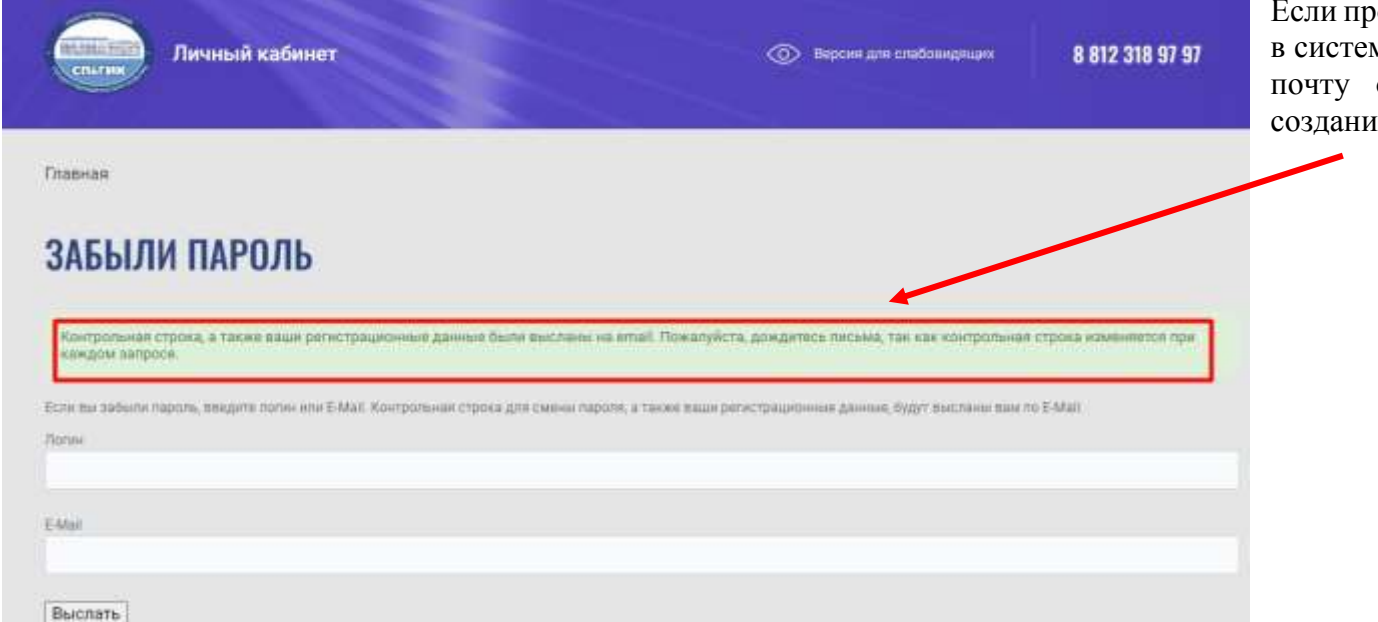

рофиль пользователя с указанным email найден не, то появится сообщение о том, что на вашу отправлена ссылка для восстановления / ия нового пароля

На Вашу **почту** (которая является логином!) и которая указана в автоматизированной системе учета вуза придет **ссылка** для восстановления пароля.

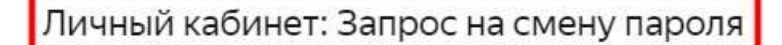

**NO** 

 $H$   $>$ 

no-reply-sender@webmail.spbgik.ru\_no-reply-sender@webmail.spbgik.ru В Сегодня в 11:08

Для смены пароля перейдите по следующей ссылке: https://lk.spbgik.ru/change-password/index.php? change\_password=yes&lang=ru&USER\_CHECKWORD=p8x72io1gsvhvxsv7s1906xf5103yvnn&US ER\_LOGIN=banya-spb%40yandex.ru ...

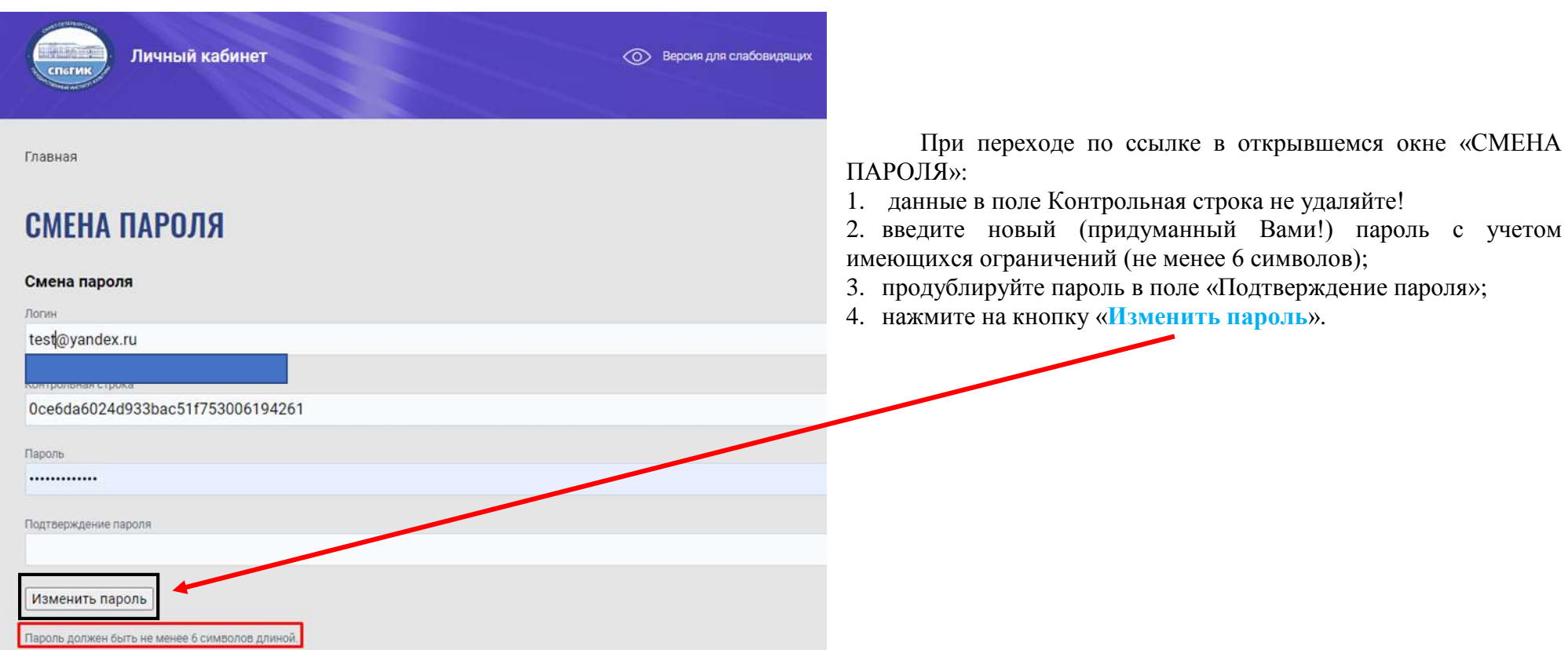

После успешной смены пароля на вашу электронную почту придет подтверждающее письмо-уведомление:

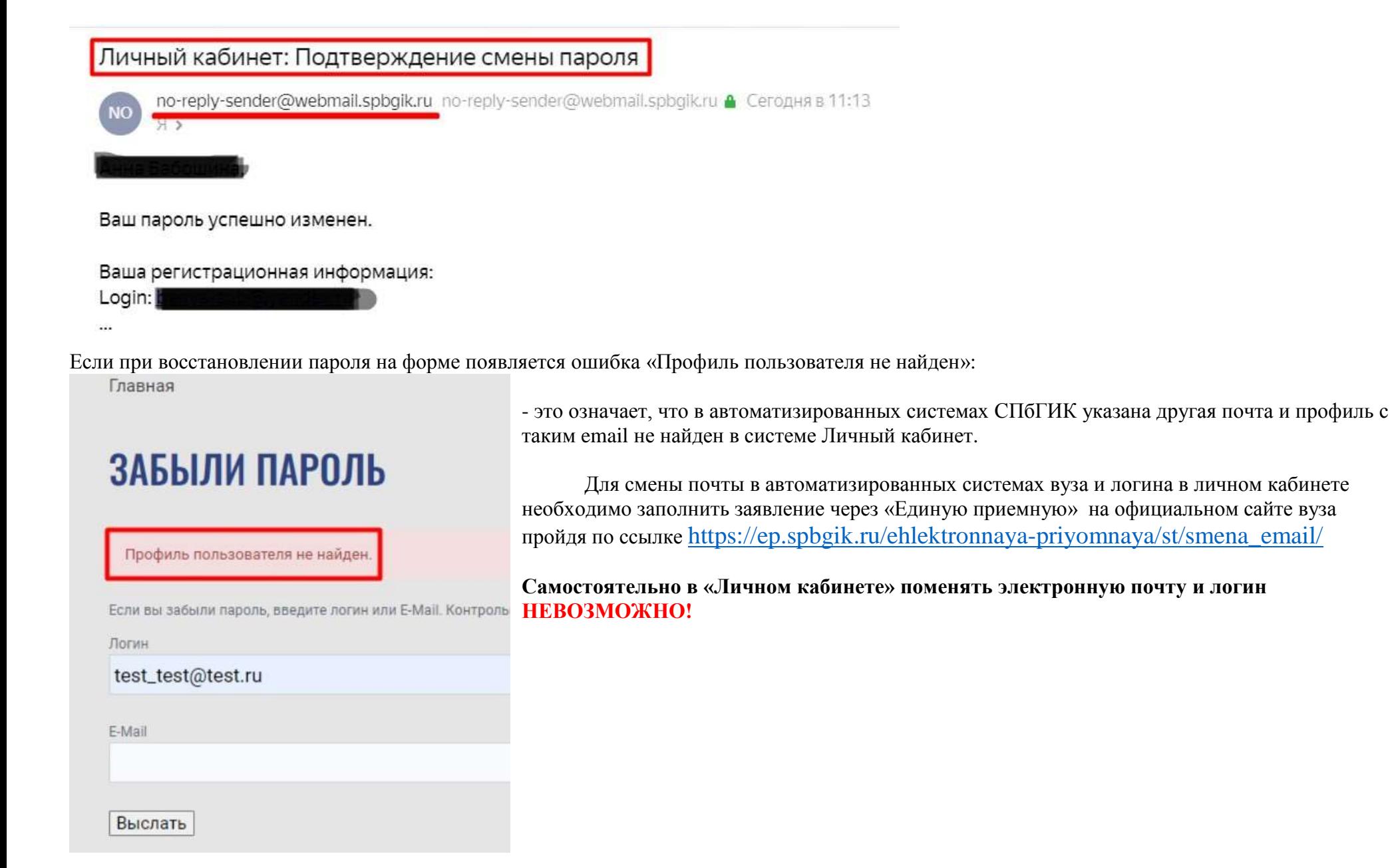

### Логин и пароль для входа в Личный кабинет

<span id="page-4-0"></span>ЛК доступен на главной странице сайта [www.spbgik.ru](http://www.spbgik.ru/) в разделе СТУДЕНТАМ

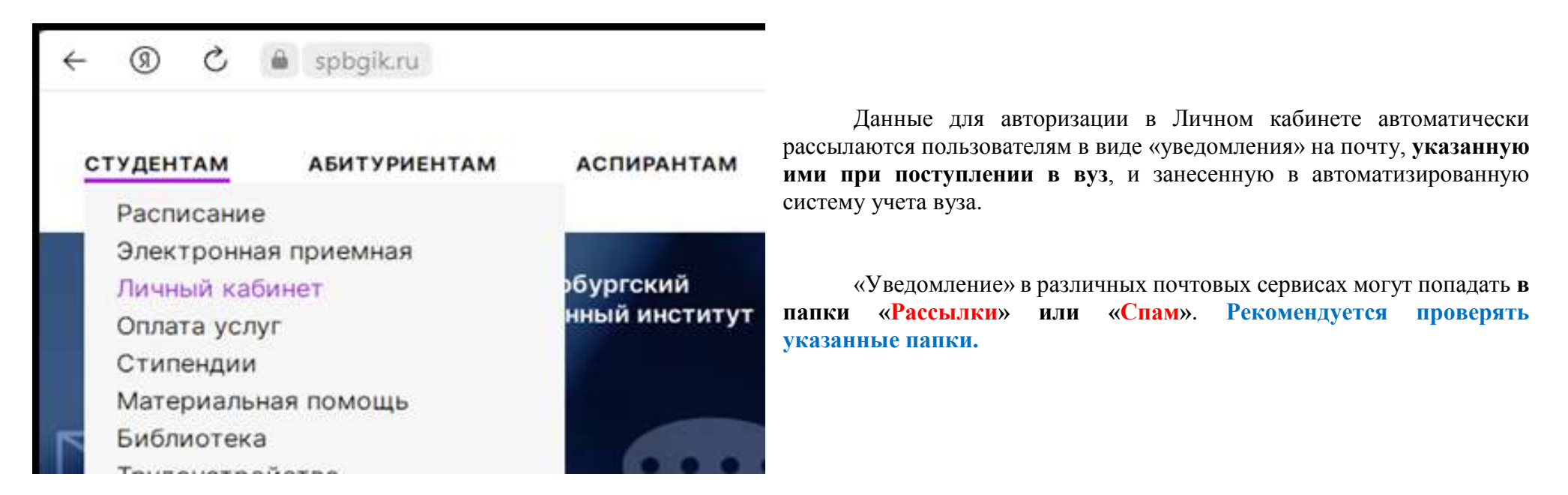

Письмо-уведомление с **логином и паролем** для регистрации в личном кабинете выглядит следующим образом:

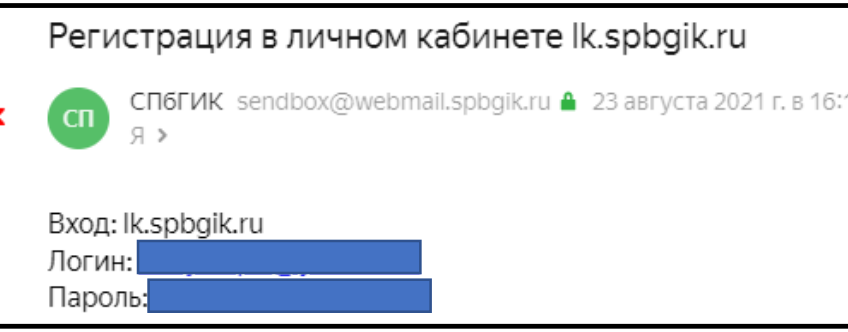

**Логином** всегда является **e-mail** пользователя. **Пароль** автоматически генерируется системой.

Если письмо не пришло или Вы забыли, какую почту указали – необходимо заполнить заявление через «Единую приемную» на официальном сайте вуза пройдя по ссылке [https://ep.spbgik.ru/ehlektronnaya-priyomnaya/st/smena\\_email/](https://ep.spbgik.ru/ehlektronnaya-priyomnaya/st/smena_email/) **Самостоятельно в «Личном кабинете» поменять электронную почту НЕВОЗМОЖНО!**

## Вход в Личный кабинет

<span id="page-5-0"></span>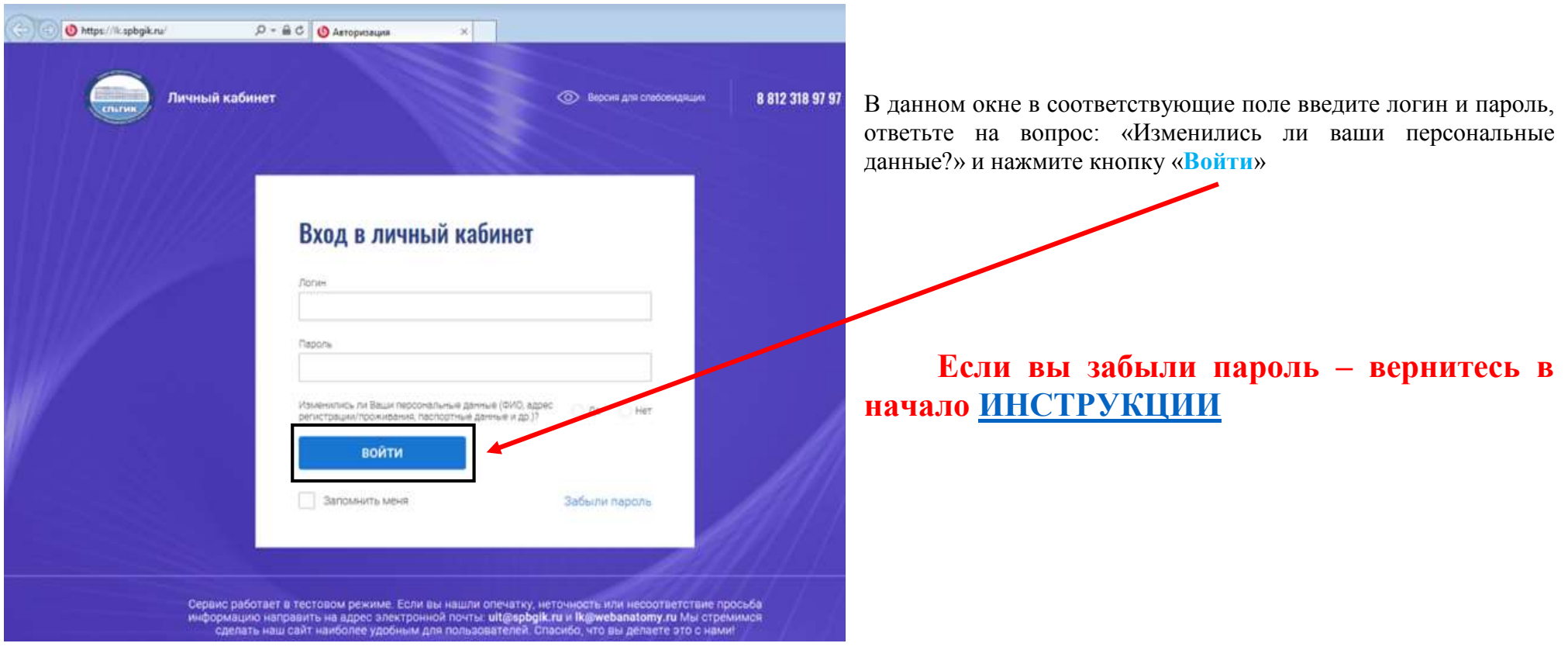